# Практическая работа 28 Разработка пользовательского интерфейса в WindowsForms

Цель занятия: Получить практический разработки ОПЫТ пользовательского Windows-интерфейса с использованием WindowsForm

#### Перечень оборудования и программного обеспечения

Персональный компьютер Microsoft Office (Word, Visio) **Microsoft Visual Studio** 

#### Краткие теоретические сведения

Пространство имен System. Windows. Forms содержит классы для создания приложений Windows, которые позволяют наиболее эффективно использовать расширенные возможности пользовательского интерфейса, доступные в операционной системе MicrosoftWindows.

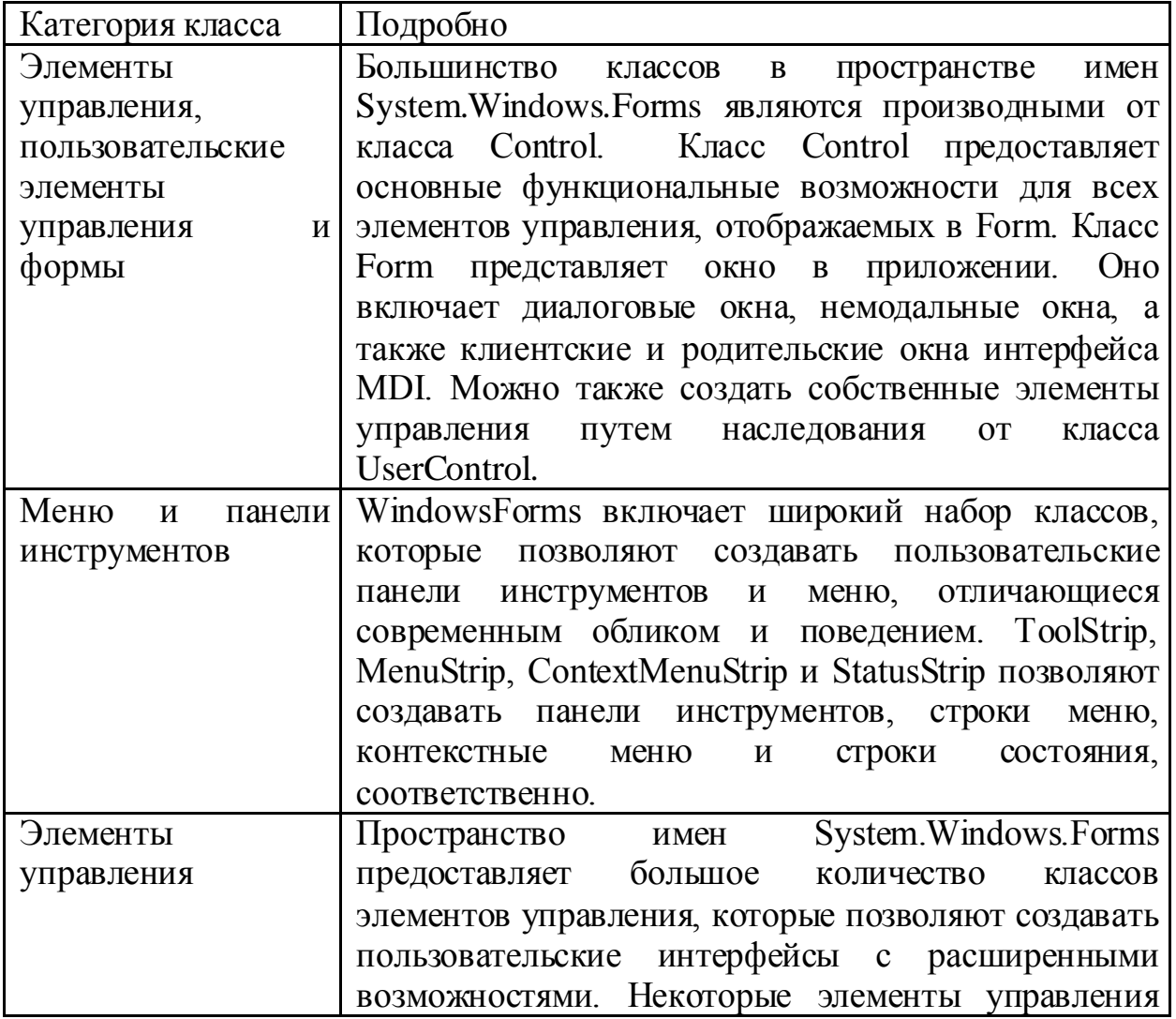

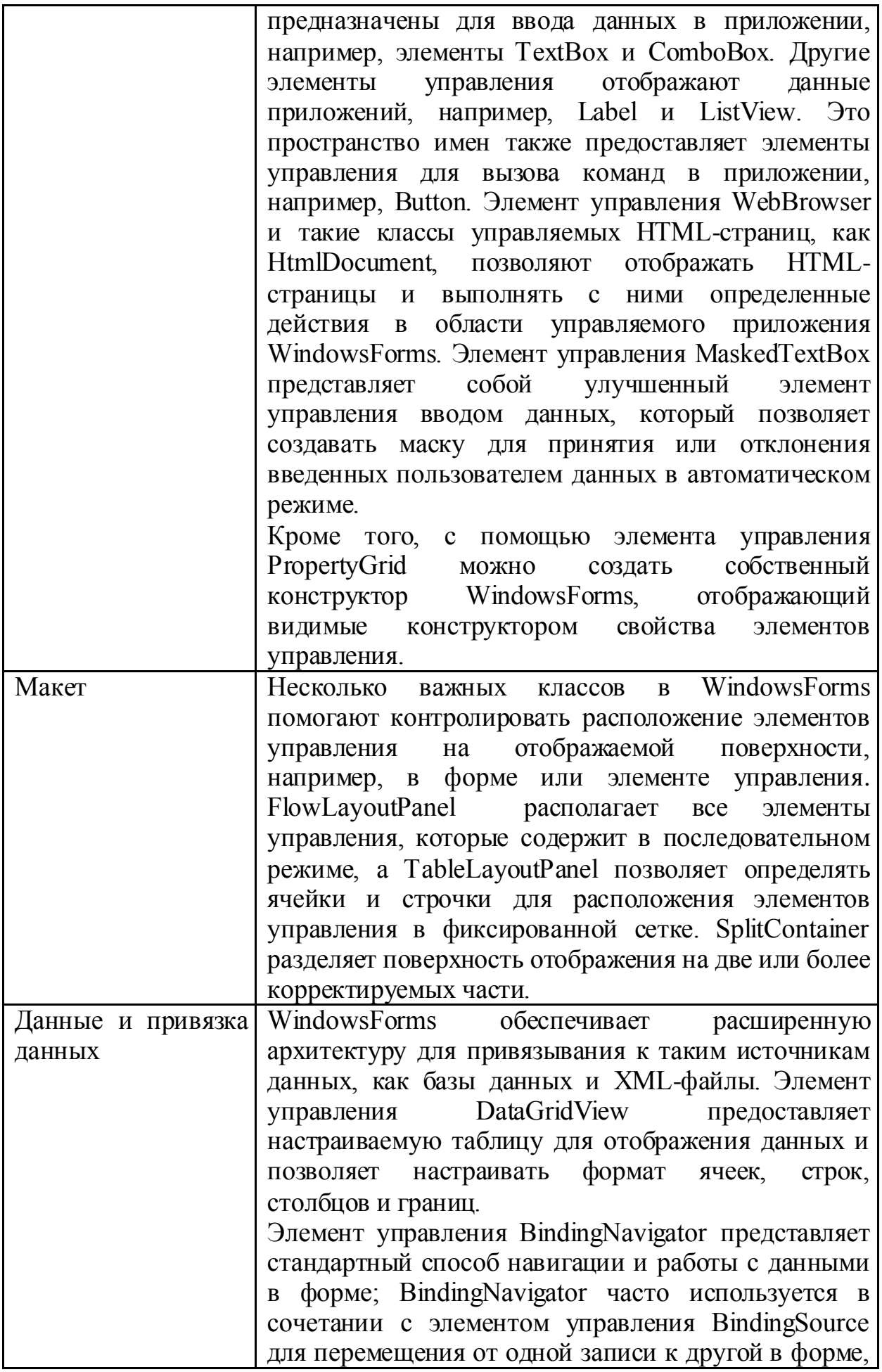

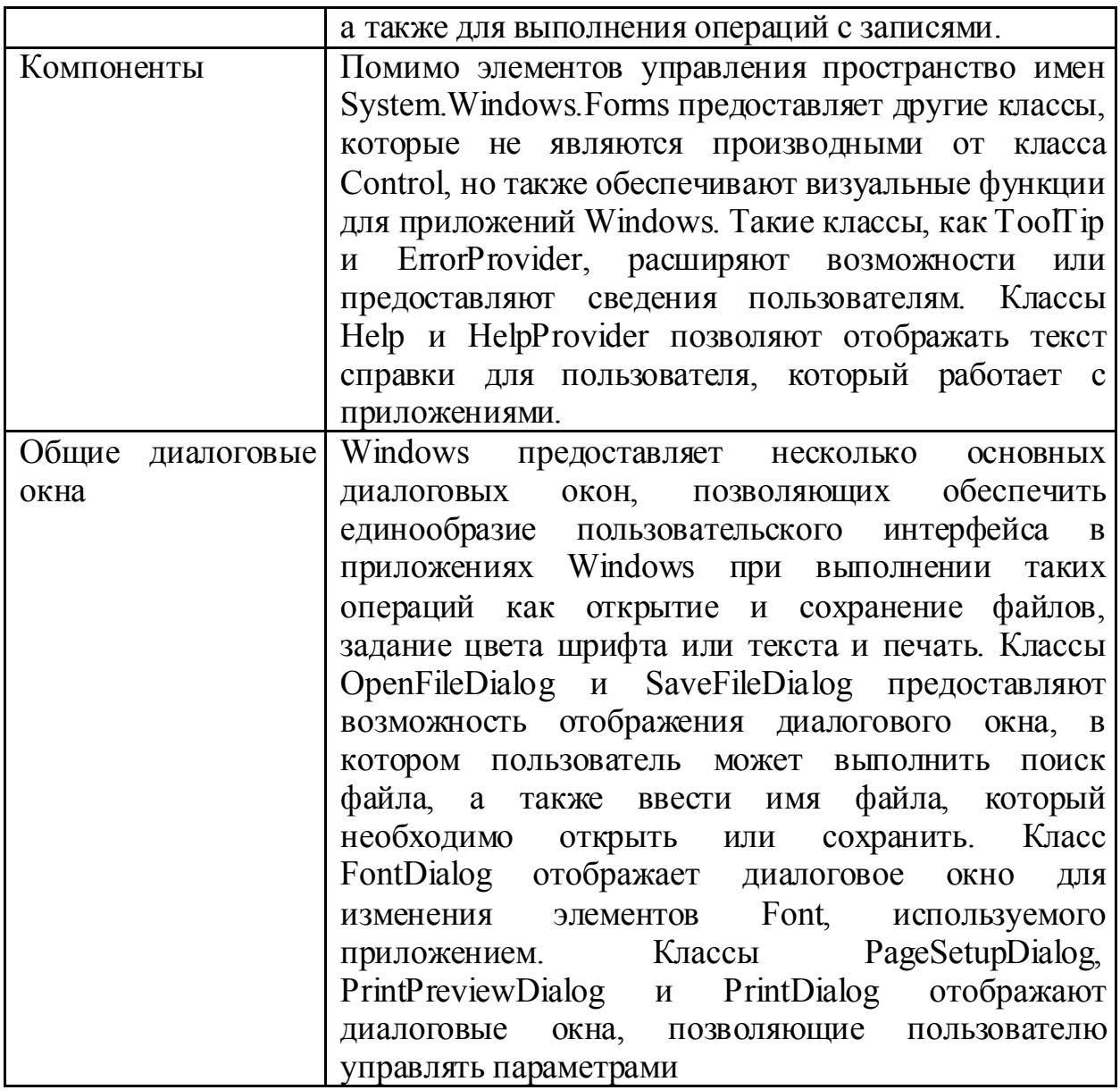

Элемент управления MasketTextBox использует маску, чтобы отличить допустимые данные, вводимые пользователем, от недопустимых.

используется по умолчанию для класса [MaskedTextBox.](https://msdn.microsoft.com/ru-ru/library/system.windows.forms.maskedtextbox(v=vs.110).aspx)

Маска **Mask** должна быть строкой, состоящей из одного или нескольких элементов маски, как показано в следующей таблице. Язык маски, используемый в элементе управления [MaskedTextBox,](https://msdn.microsoft.com/ru-ru/library/system.windows.forms.maskedtextbox(v=vs.110).aspx) определяется сопоставленным с ним объектом [MaskedTextProvider.](https://msdn.microsoft.com/ru-ru/library/system.windows.forms.maskedtextbox.maskedtextprovider(v=vs.110).aspx)

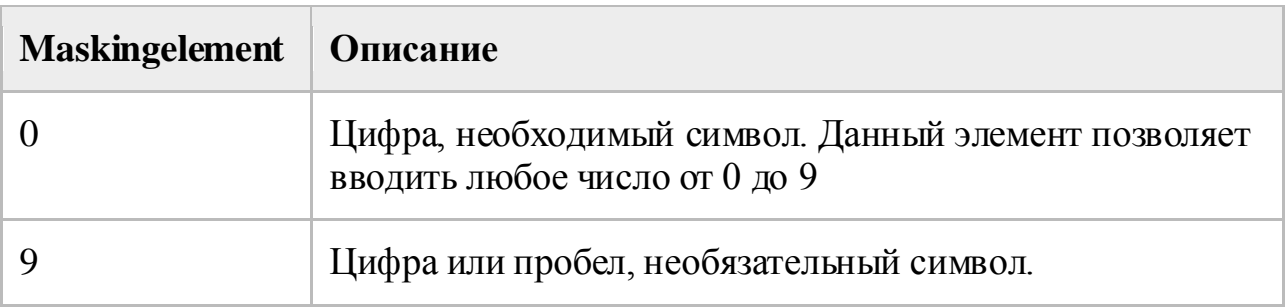

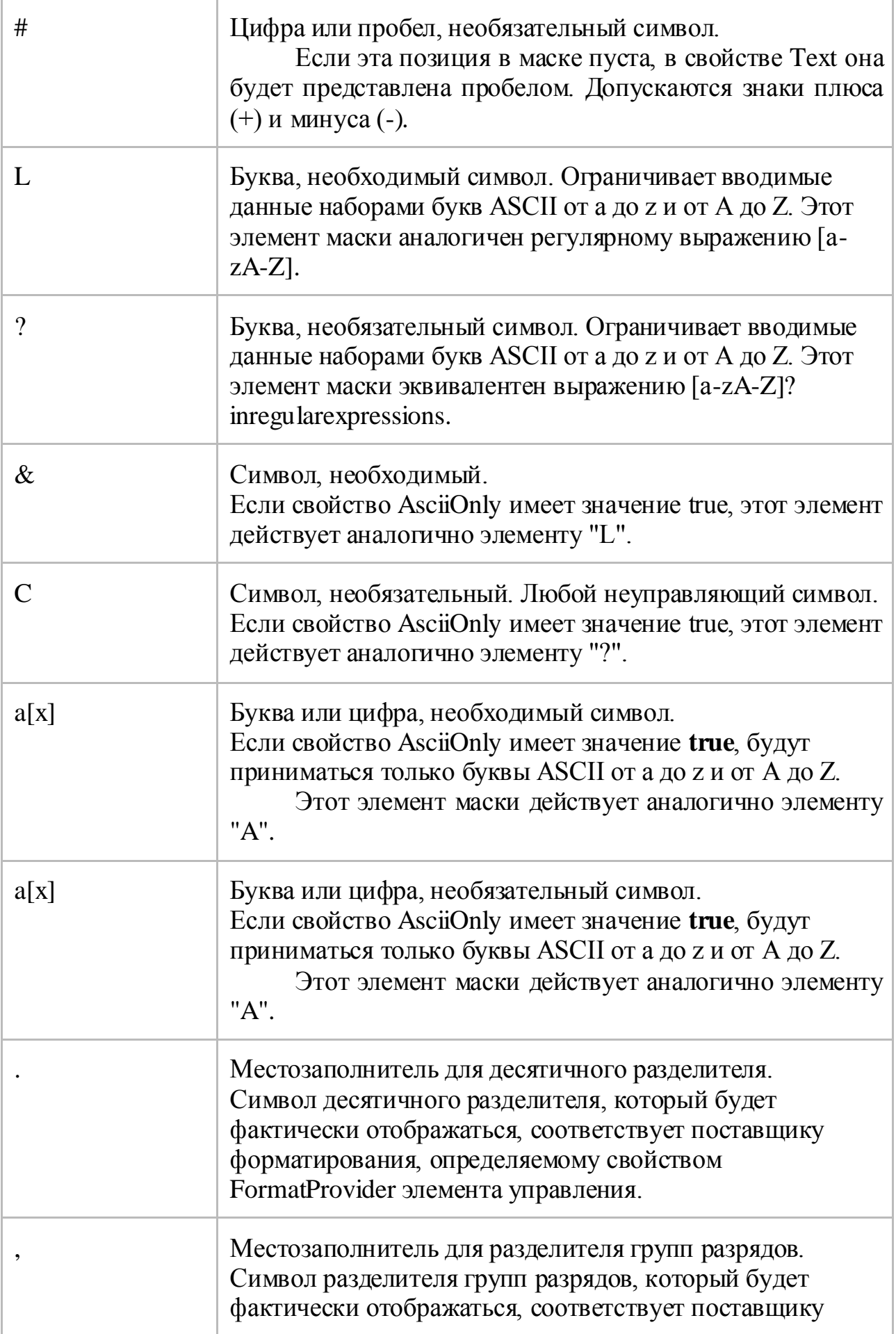

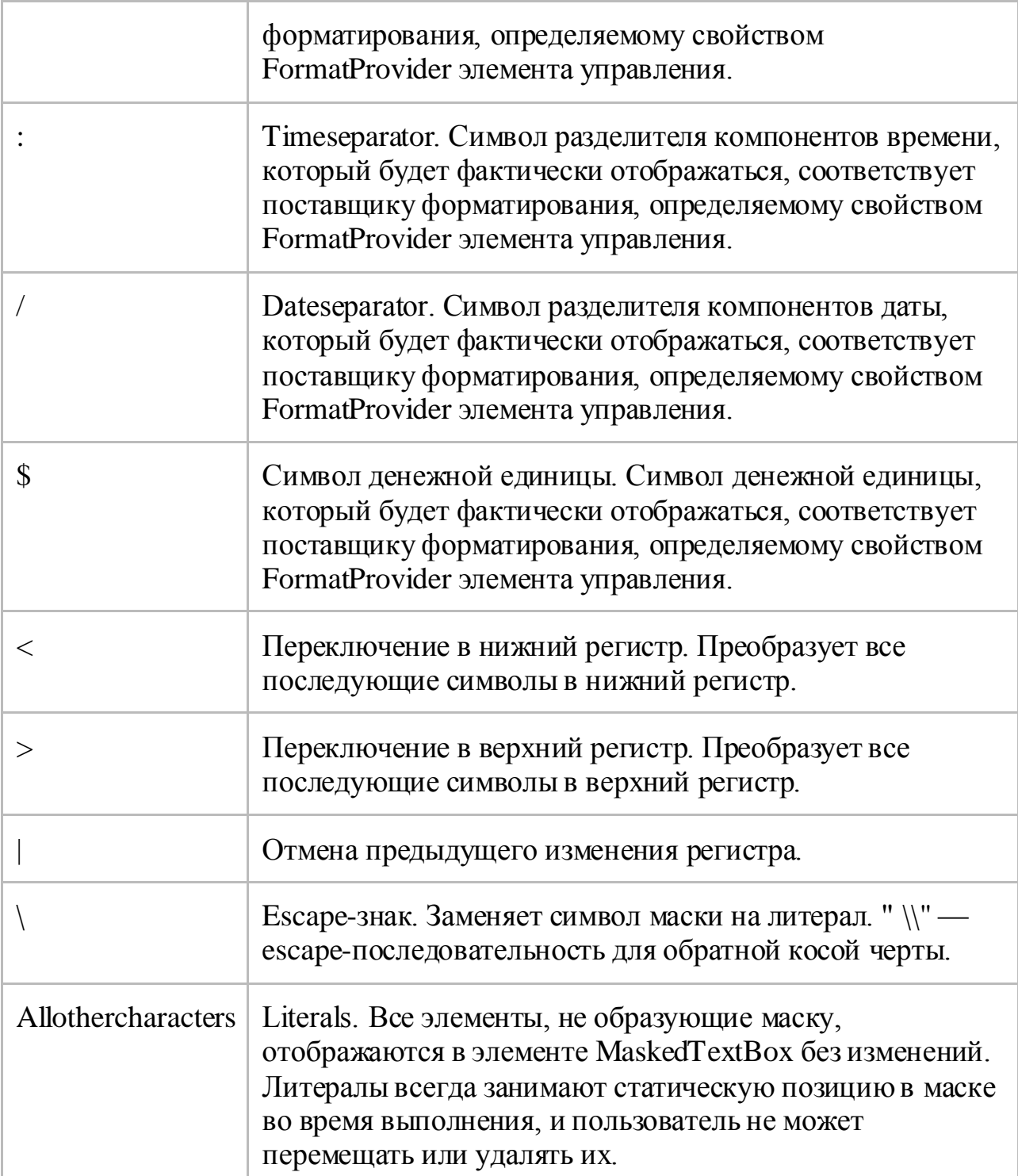

Если изменить маску в момент, когда элемент управления MaskedTextBox содержит введённые данные, отфильтрованные предыдущей маской, элемент управления MaskedTextBox выполнит попытку переноса этих данных в новое определение маски.

В случае неудачи существующие данные будут сброшены. Если задать в качестве маски строку нулевой длины, будут сохранены все существующие данные в элементе управления. Элемент управления MaskedTextBox с маской нулевой длины работает аналогично однострочному элементу управления ТехtВох.

Десятичный разделитель (.), разделитель групп разрядов (,), разделитель компонентов времени (:), разделитель компонентов даты (/) и символы денежной единицы (\$) по умолчанию отображаются в соответствии с языком и региональными параметрами приложения. Можно принудительно отображать символы для других региональных параметров, используя свойство [FormatProvider.](https://msdn.microsoft.com/ru-ru/library/system.windows.forms.maskedtextbox.formatprovider(v=vs.110).aspx)

Вставка символов в маску во время выполнения управляется свойством [InsertKeyMode.](https://msdn.microsoft.com/ru-ru/library/system.windows.forms.maskedtextbox.insertkeymode(v=vs.110).aspx) Пользователи могут перемещаться по маске, используя клавиши со стрелками влево и вправо или курсор мыши, а ввод пробела позволяет пропустить необязательные позиции в маске.

**Mask Назначение** 00/00/0000 Дата (день, месяц в числовом формате, год) в международном формате. Знак "/" в маске является логическим разделителем компонентов даты. Пользователю будет отображаться разделитель компонентов даты, соответствующий текущему языку и региональным параметрам приложения.  $00 - > L < L$ 0000 Дата (день, сокращенное наименование месяца и год) в формате США, в котором трехбуквенное сокращенное наименование месяца отображается с первой буквой в верхнем регистре и двумя следующими —в нижнем. (999)-000- 0000 Номер телефона в США и код города (необязательно). Чтобы не вводить необязательные символы, пользователь может вводить вместо них пробелы или переместить указатель мыши в позицию маски, представленную первой цифрой 0. \$999,999.00 Значение денежных единиц лежит в диапазоне от 0 до 999999. Символы денежной единицы, разделителя групп разрядов и десятичного разделителя будут заменены во время выполнения на эквиваленты, соответствующие текущему языку и региональным параметрам.

В следующей таблице приведены примеры масок.

## **Задания**

1 Изучить теоретические сведения и задание к работе

2 В соответствии с вариантом задания разработать интерфейс основных программных модулей с использованием WindowsForms.

 На главной странице расположить меню, в котором осуществить вызов модулей. Для полей ввода использовать MasketTextBox c использованием маски ввода.

 Для подсказки ввода использовать элементы управления StatusStrip, ToolTip

 На формах внести изменения во внешний вид используемых элементов управления.

#### **Порядок выполнения работы**

В Visual Studio создадим проект, С# и приложение Windows Forms. Начнем с главной кнопочной формы. На нее поместим надписи, изображения и кнопки. Одна из кнопок должна обеспечивать окончание работы с информацией. Оформим с помощью свойств созданные объекты.

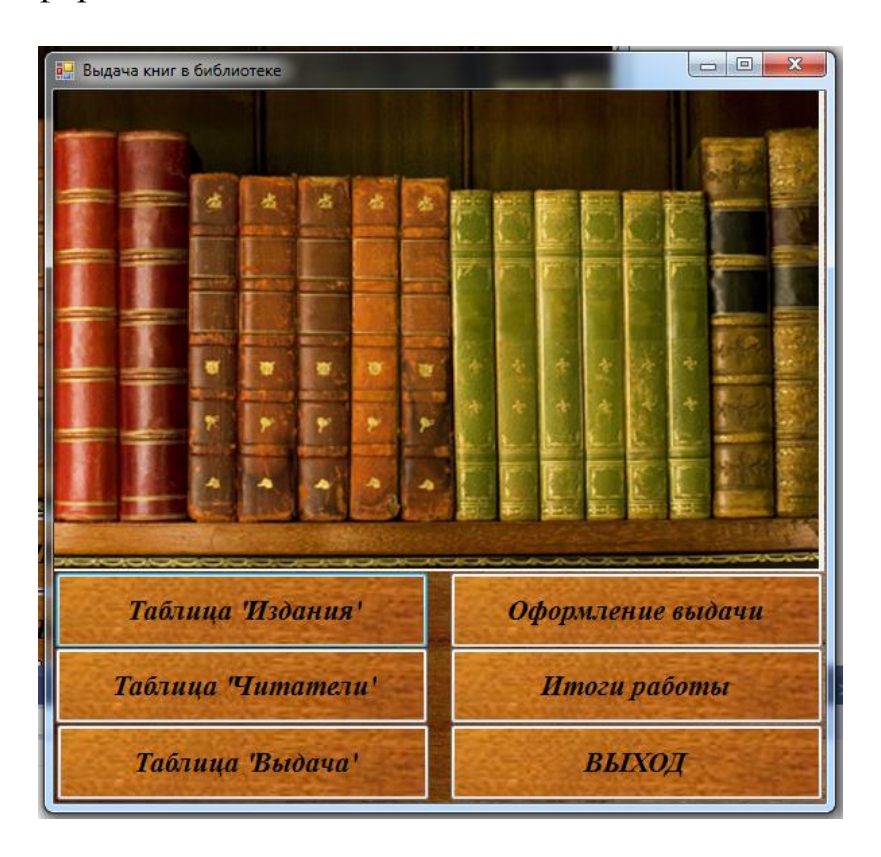

Добавим формы в проект в соответствии с темой (нажмем на имя проекта в окне Solution Explorer (Обозреватель решений) правой кнопкой мыши и выберем Add(Добавить)->Windows Form...). Организуем взаимодействие между двумя формами, добавив код вызова форм:

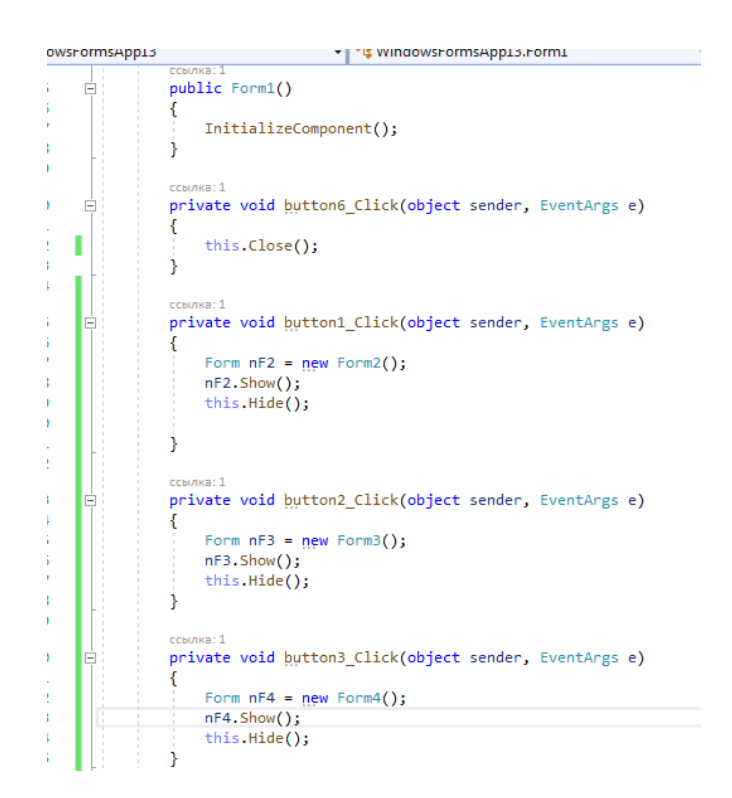

Тогда после вызова новой формы текущая будет скрыта, а после завершения работы в новой форме, можно снова открыть главную.

Если нужно из второй кнопочной формы, например, вызвать третью, то соответствующей кнопке задаем код:

```
Form nF4 = new Form4();
nF4.Show();
this.Hide();
```
А для возврата код:

this.Close(); Form  $nF2$  = Application. OpenForms[1]; nF2.Show();

…

## **Содержание отчета**

- 1 Название работы
- 2 Цель работы
- 3 Технические средства обучения
- 4 Задания (условия задач)
- 5 Порядок выполнения работы
- 6 Вывод

# **Варианты заданий**

1 Автотранспортное предприятие. Основные объекты предметной области: автомобили, марки автомобилей, водители, заказчики, грузы. Основные функции: учет заказов по перевозке грузов и подбор автомобилей. Выходные документы: накладная на перевозку груза для водителя.

2 Агентство недвижимости. Основные объекты предметной области: квартиры, продавцы, покупатели, агенты, сделки. Основные функции: учет заказов и подбор вариантов в соответствии с требованиями. Выходные документы: договор на осуществление сделок.

3 Банк. Основные объекты предметной области: вкладчики, типы счетов, счета, поступления на счёт, снятия со счета. Основные функции: учет вкладов и начисление процентов по вкладам. Выходные документы: договор на открытие вклада.

4 Поликлиника. Основные объекты предметной области: пациенты, посещения, врачи, специальности, диагнозы. Основные функции: учет посещений и ведение медицинских карт. Выходные документы: журнал посещений врача.

5 Начисление зарплаты. Основные объекты предметной области: сотрудники, ставки, оклады, квалификации сотрудников. Основные функции: начисление зарплаты Выходные документы: ведомостьначисление зарплаты.

6 Юридическое агентство. Основные объекты предметной области: клиенты, услуги, номенклатура услуг. Основные функции: учет предоставленных услуг. Выходные документы: ведомость оказания услуг.

7 Отдел продаж. Основные объекты предметной области: товары, продажи, продавцы, покупатели, Основные функции: учет продаж. Выходные документы: товарная накладная.

8 Отель. Основные объекты предметной области: номерной фонд, типы номеров, занятость номеров, клиенты, заказы, сотрудники. Основные функции: учет занятости номеров. Выходные документы: журнал учета проживающих.

9 Производство металлопластиковых окон. Основные объекты предметной области: заказы, готовые изделия, материалы, спецификации, клиенты. Учет расхода материалов. Выходные документы: накладная на производство заказа.

10 Фитнес-клуб. Основные объекты предметной области: клиенты, тренеры, абонементы. Основные функции: учет продажи абонементов. Выходные документы: журнал продажи абонементов.

11 Заказ такси. Основные объекты предметной области: клиенты, поездки, автомобили, водители. Основные функции: Учет заказов. Выходные документы: журнал заказов.

12 Турфирма. Основные объекты предметной области: клиенты, продажи, страны, туры. Основные функции: подбор туров. Выходные документы: журнал продаж.

13 Центр детского творчества. Объекты предметной области: учащиеся, кружки, занятия. Основные функции: учет учащихся центра. Выходные документы: журнал учащихся.

14 Аптека. Объекты предметной области: лекарства, показания, поставщики, пациенты. Основные функции: учет заказов лекарств. Выходные документы: журнал заказов

15 Центр занятости. Объекты предметной области: вакансии, резюме, предприятия, организации, повышение квалификации. Выходные документы: резюме.

16 Магазин бытовой техники. Объекты предметной области: категории товаров, условия кредитов, условия доставки. Выходные документы: прайс-лист.

17 Ателье пошива одежды. Объекты предметной области: портные, услуги, материалы. Выходные документы: прайс-лист.

18 Театр. Объекты предметной области: актеры, спектакли. Выходные документы: афиша.

19 Зоопарк. Объекты предметной области: животные, мероприятия. Выходные документы: расписание мероприятий.

20 Станция техобслуживания. Объекты предметной области: оказываемые услуги, обслуживающий персонал. Выходные документы: прайс-лист.

21 Кредитный отдел банка. Основные объекты предметной области: клиенты, типы кредитов, счета, график платежей. Основные функции: учет выплат и начисление процентов по вкладам. Выходные документы: договор на открытие кредита.

22 Пункт обмена валют. Объекты предметной области: курс валют, клиенты, заказ валют, наличие. Выходные документы: журнал заказа.

23 Отдел кадров. Основные объекты предметной области: должности, отделы, сотрудники, квалификации сотрудников. Основные функции: начисление зарплаты Выходные документы: ведомость сотрудников.

## **Используемая литература**

1 Гниденко, И. Г. Технология разработки программного обеспечения: учеб. пособие для СПО / И. Г. Гниденко, Ф. Ф. Павлов, Д. Ю. Федоров. — М.: Издательство Юрайт, 2017.

2 Шарп Джон Ш26 Microsoft Visual C#. Подробное руководство. 8 е изд. — СПб.: Питер, 2017.

3 Васильев А.Н. Программирование на С# для начинающих. Основные сведения. – Москва: Эксмо, 2018.

4 Васильев А.Н. Программирование на С# для начинающих. Особенности языка. – Москва: Эксмо, 2019.

5 http://msdn.microsoft.com/ru-ru/library/67ef8sbd.aspx.